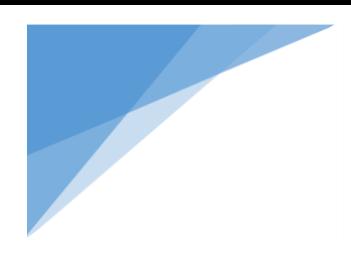

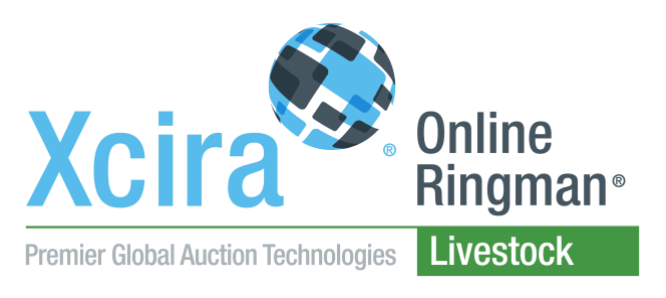

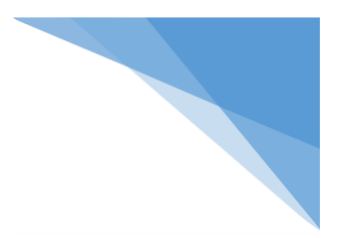

## Max Bid Feature Explanation

If you are unavailable to bid during the live auction, you can place a Max Bid on items that have not yet come up for sale, and the system will bid for you. If you are attending the auction online in real time, then you can simply bid by clicking the big red button to the right of the screen when you want to place a bid.

**What is a Max Bid?** A Max Bid allows you to define your maximum price for a lot before bidding begins, and the system will place bids for you up to your defined maximum (only places bids for you if someone is bidding against you. Will also only go up to the amount you specified, not over).

Find the lot you are interested in and click in the field that says "Enter Amt" (Amt = Amount) in the bottom left grid that shows the lots and a brief description of them.

Referencing lot 11 that is highlighted:

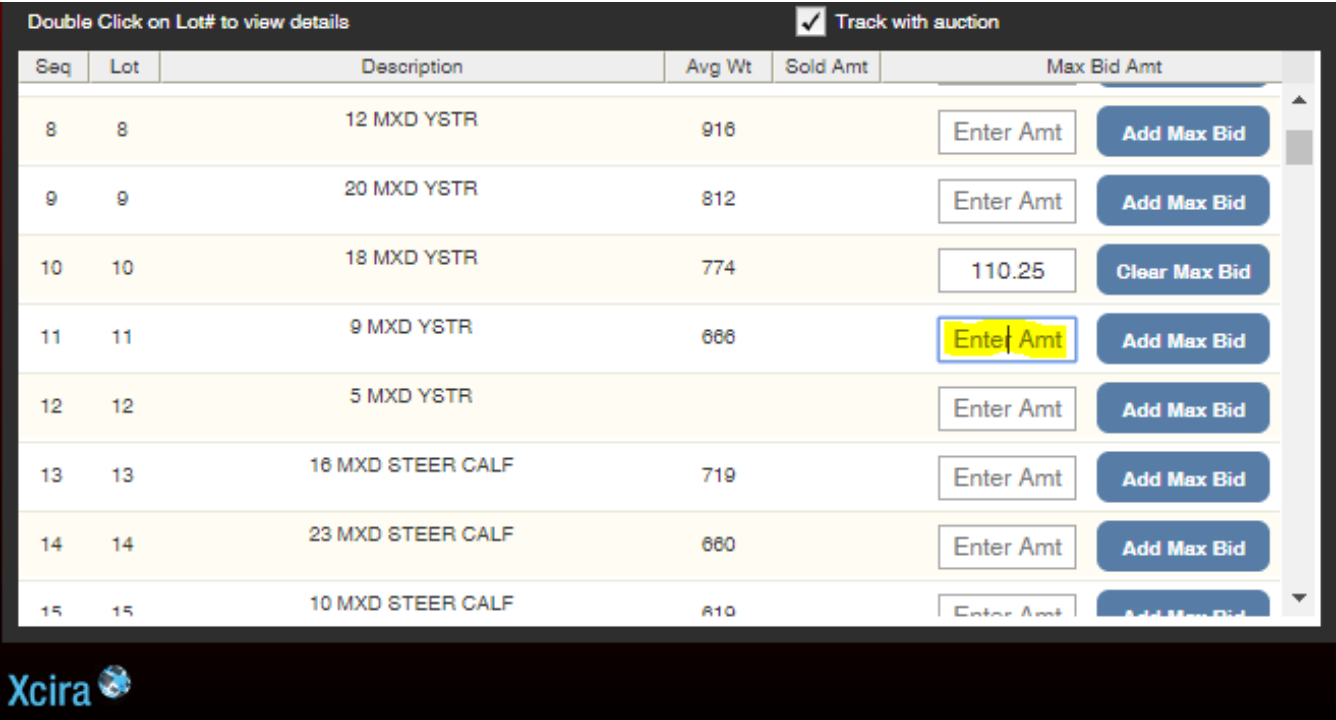

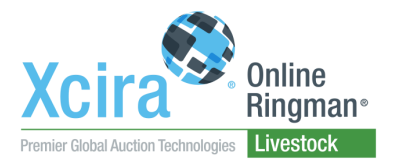

Once the cursor is blinking in the field, you are ready to type the amount you want to add.

Below are some rules with typing in bid amounts:

If a lot is being sold Per Pound, you must enter in a value divisible by .25 (a quarter of a penny).

Below is a picture of a message you will get if you did not enter in a correct amount for the max bid ->

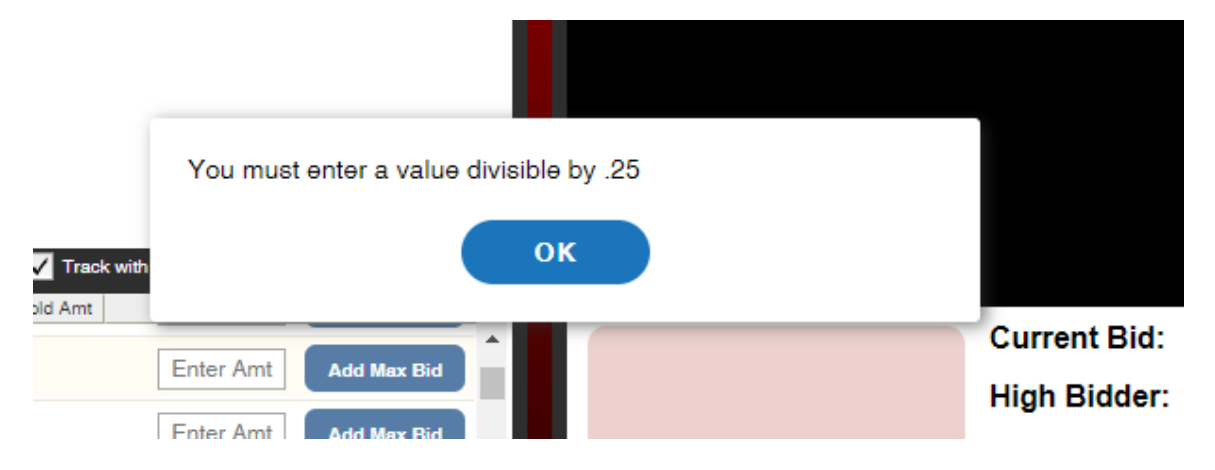

If a lot is being sold by the Head, you must enter in an amount divisible by 25.

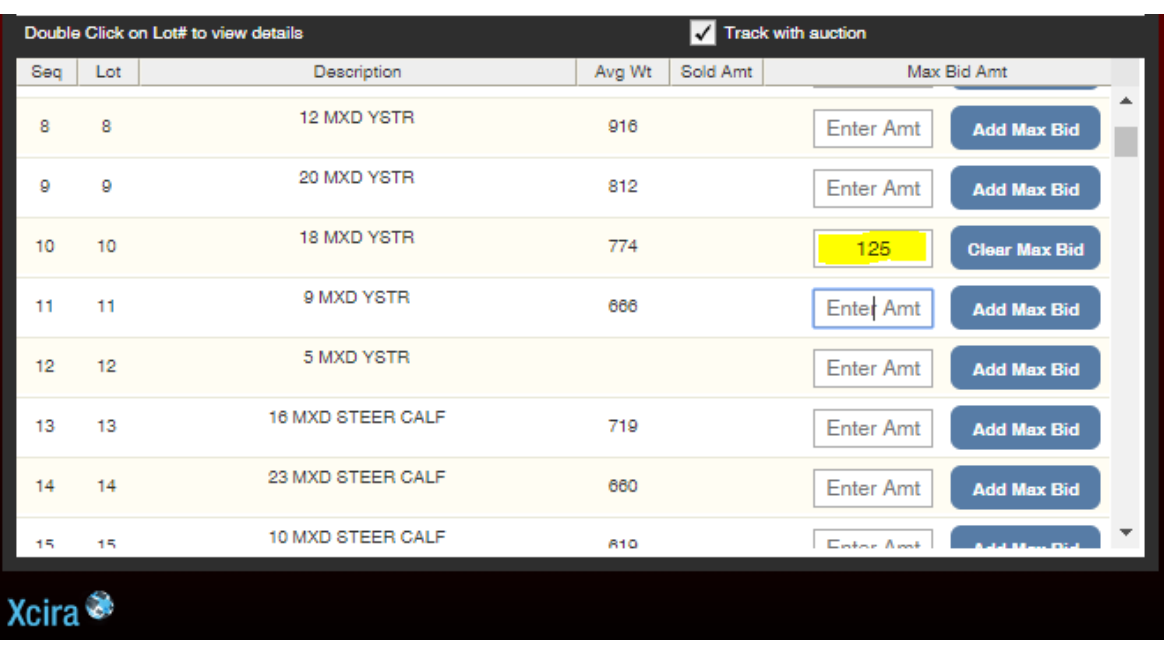

Below is an example of selling by the head->

An example of something that wouldn't work as a max bid is 110. Since 110 can't be divided by 25 easily, you cannot place a max bid of that amount.

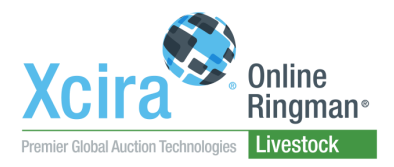

**Note**: Make sure that after you enter a max bid amount, the "Add Max Bid" button to the right of the lot changes to "Clear Max Bid". If you see the "Clear Max Bid" button, then you know that the system took the amount you entered.

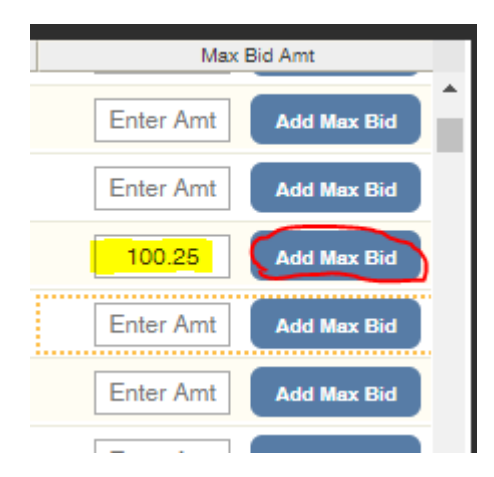

## Not taken: Taken Correctly:

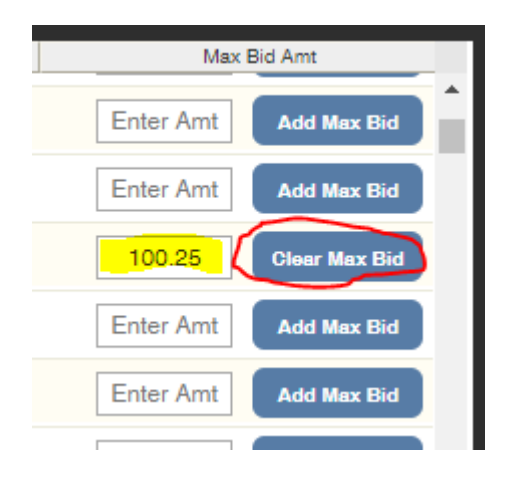

If you decided you put the wrong amount or want to change it, simply click the clear button to clear the max bid and enter in a new value and click "Enter" key on your keyboard or click the "Add Max Bid" button.